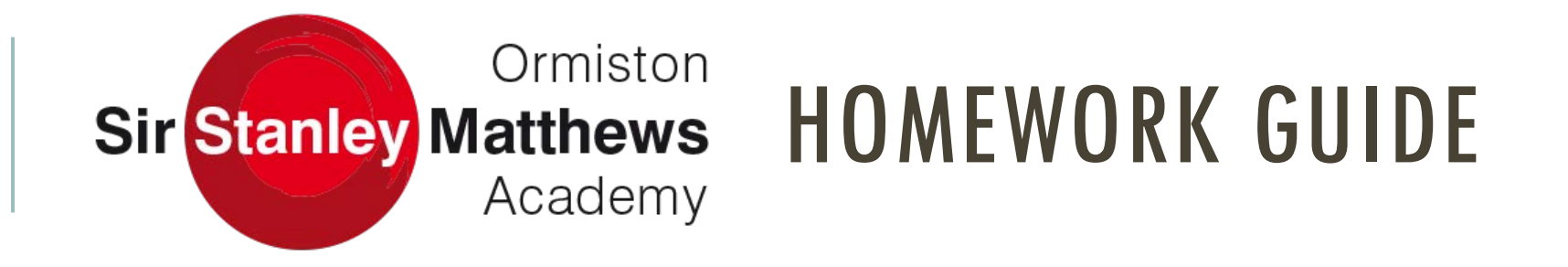

Reading Log Accelerated Reader Bedrock Hegarty Maths Seneca Revision Techniques

Homework will be set and checked by your subject teachers. It should be completed where your subject teacher tells you. This may be online, in your exercise book or elsewhere.

Each year group has a homework timetable that they should follow for each half term.

Any additional homework set by teachers should be recorded in your planner with the due date so you do not forget to complete it.

Failure to complete homework will result in a centralised detention.

## READING LOG

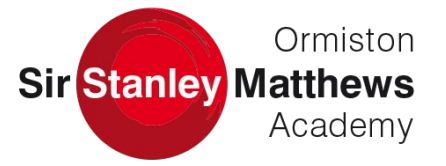

Students should read for at least 20 minutes a day.

This should be recorded in your planner and include:

- Book title
- Amount of pages you read
- At least 3-5 summary points of what you have read

Reading logs will be checked by your English teacher so must be completed.

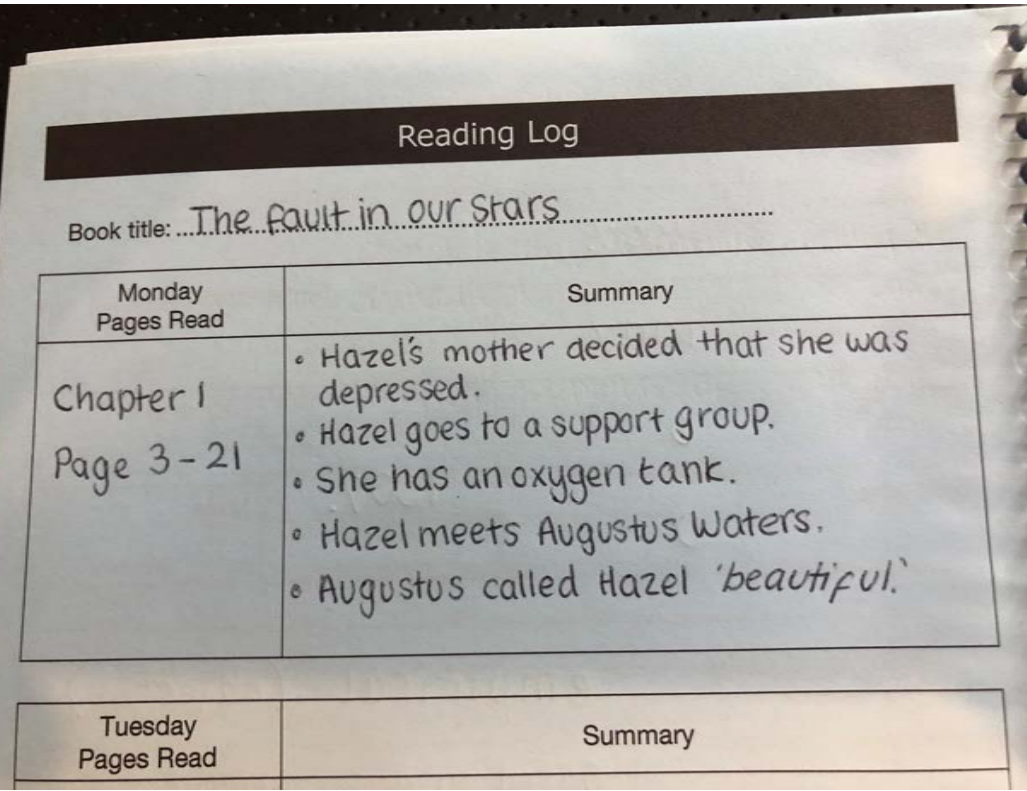

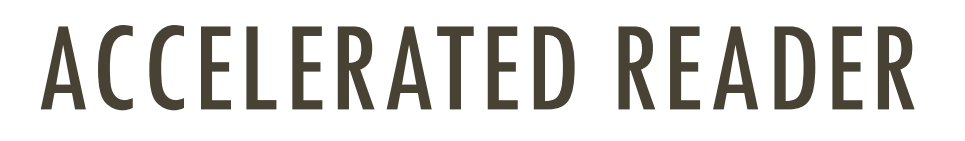

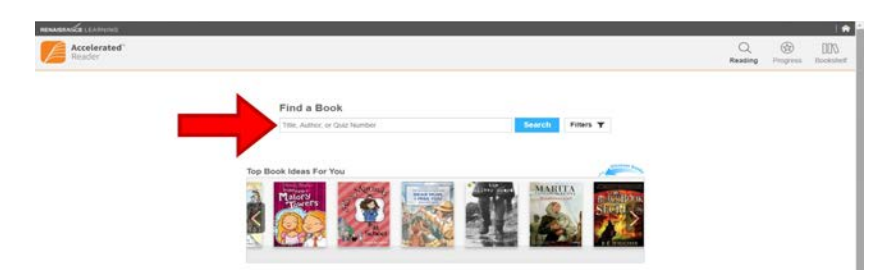

1. Log on to Accelerated Reader through RM Unify and search for the book you have been reading. 2. Once you have found your book, select 'Take Quiz'.

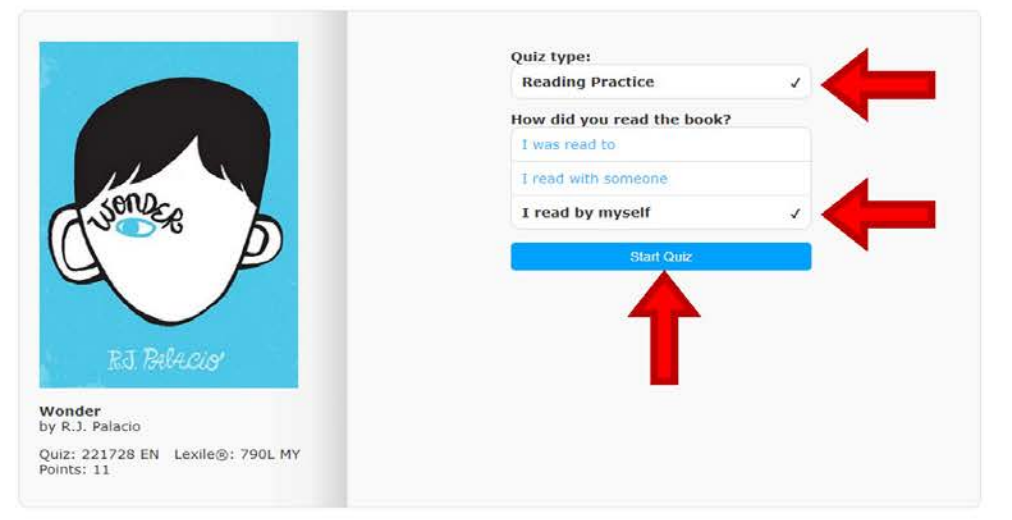

3. Select the Reading Practice quiz and that you read by yourself and then you can start.

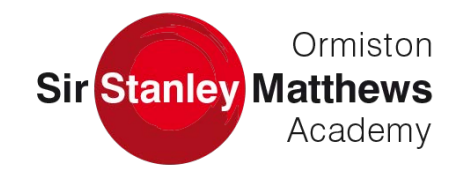

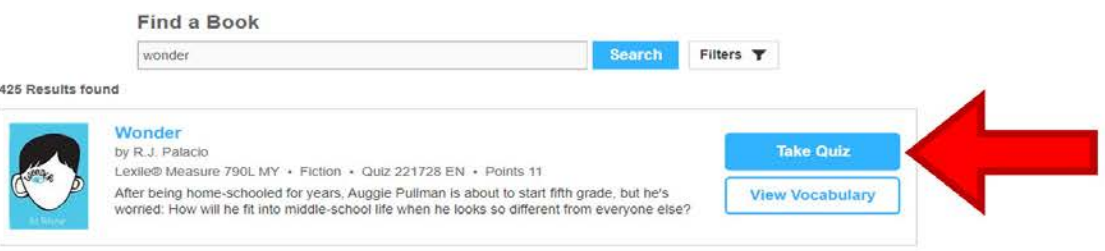

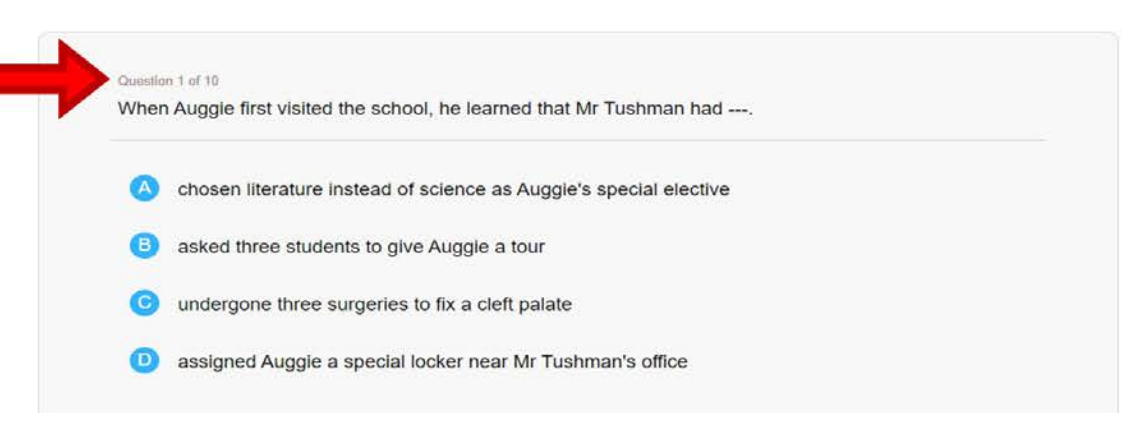

4. All questions will be multiple-choice. If you are stuck use your reading log to help.

### BEDROCK

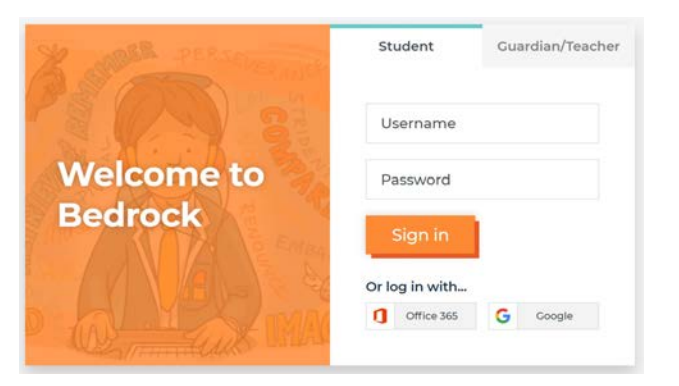

1. Log on to Bedrock using the username and password your English teacher gave you.

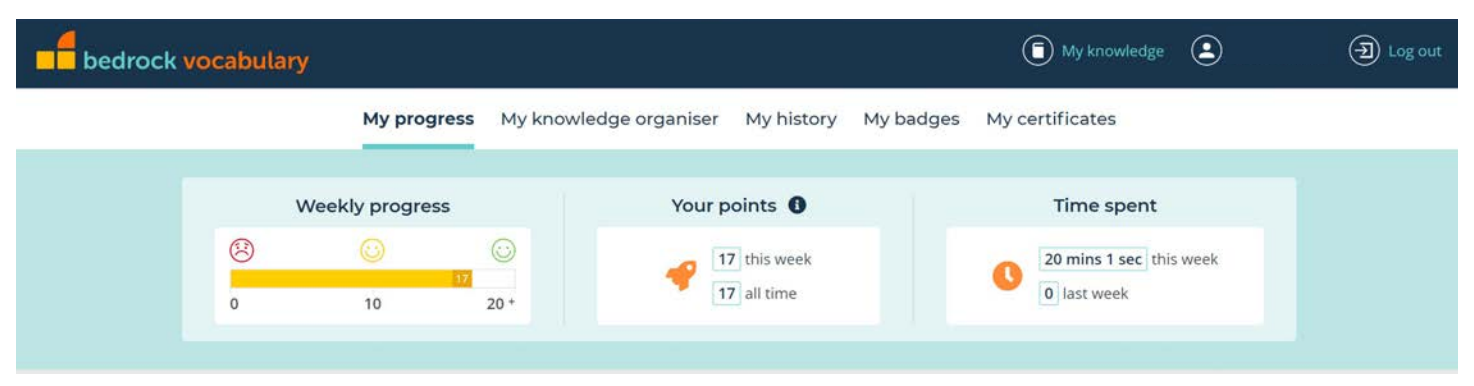

2. Once logged on you will reach the main dashboard and can track your weekly progress, how many points you've gained and time spent.

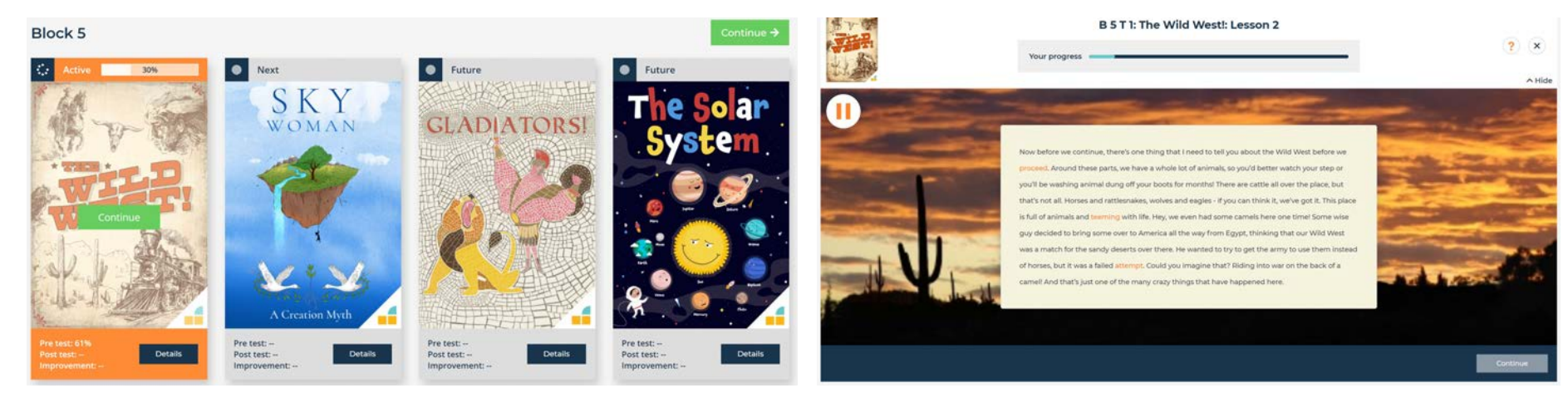

3. Scroll down and select the lesson you wish to complete by pressing 'continue'. It will show a percentage of your progress of that lesson at the top. Follow the lesson through and answer the questions. Remember that your English teacher can see how long you have spent on each one and how many points you earn.

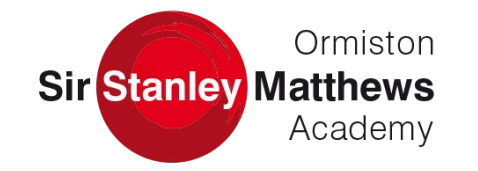

### HEGARTY MATHS

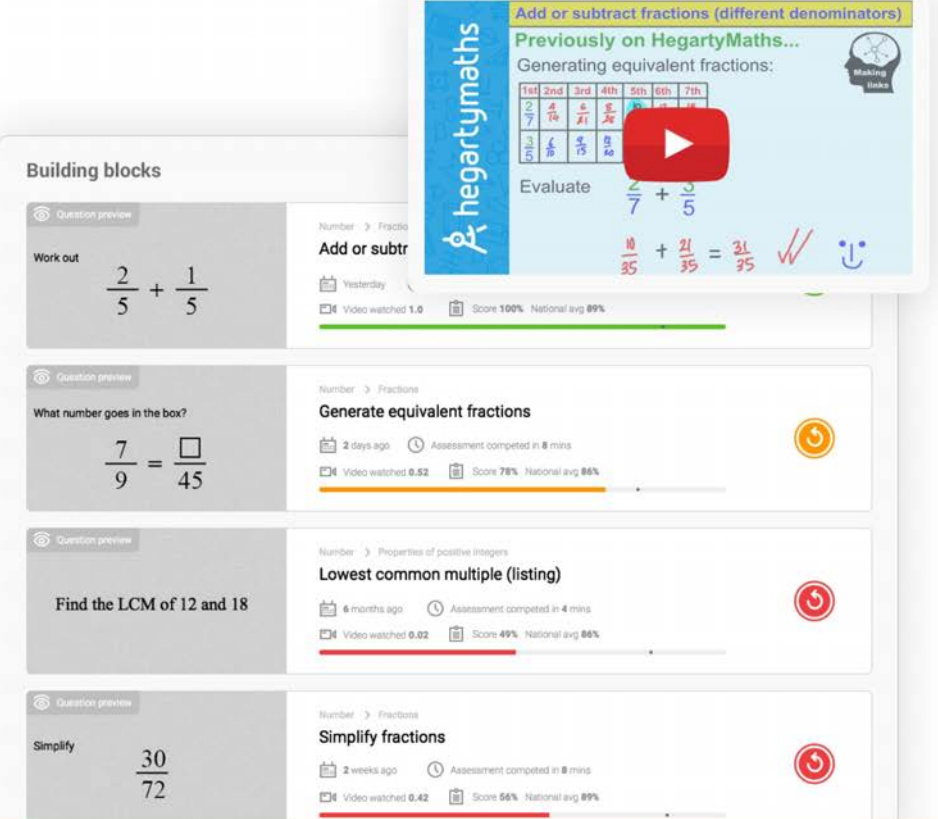

1. Once logged on to Hegarty Maths select topics that have been set by your Maths teacher. Watch the videos explaining the topic to help you.

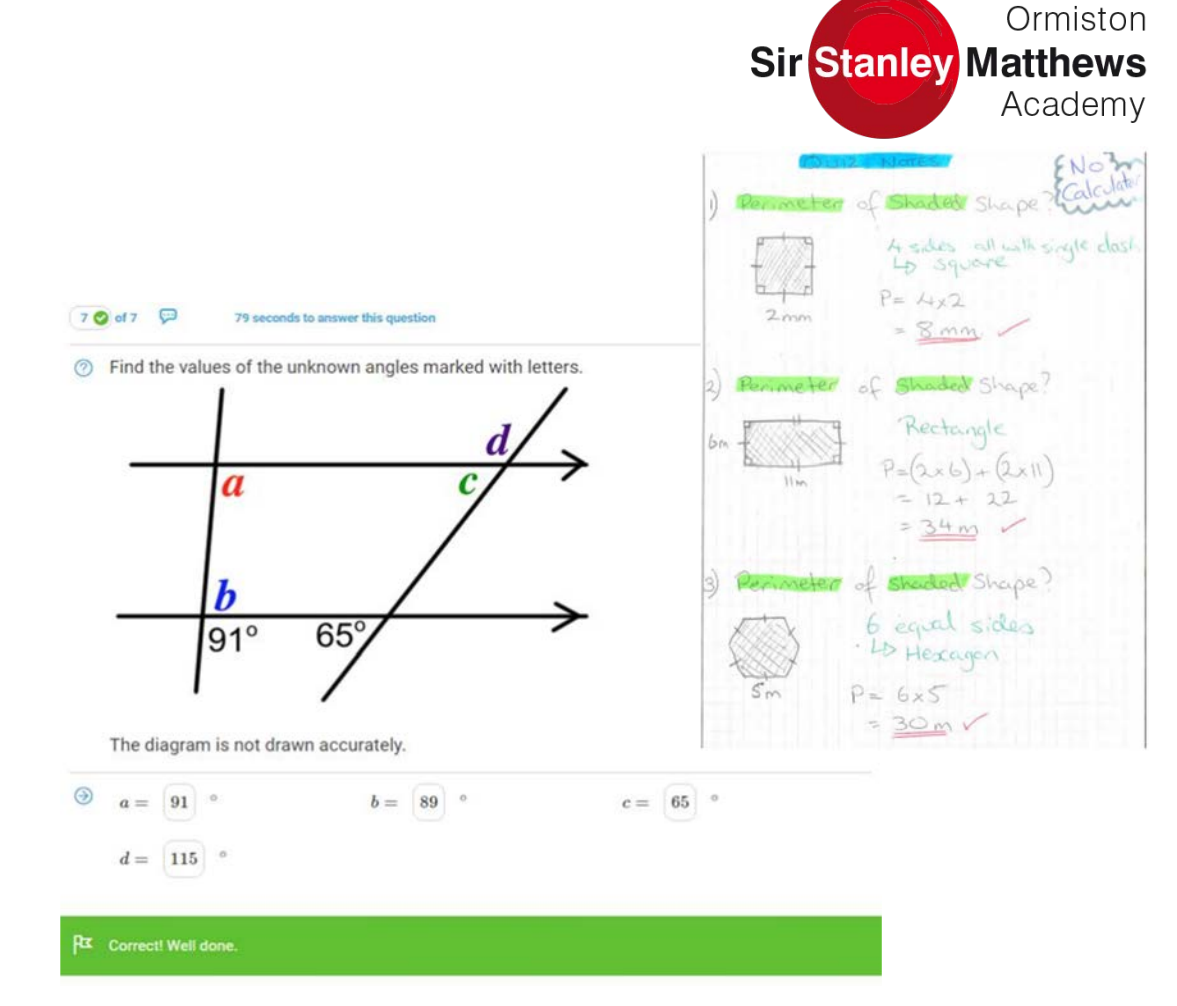

2. Create detailed notes showing your working out in your exercise books and then submit your answers. If you're stuck there are help videos for each question.

# SENECA

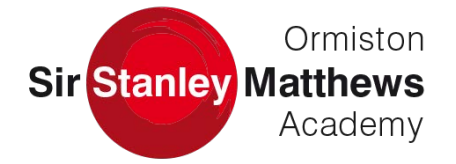

 $\frac{1}{2}$ 

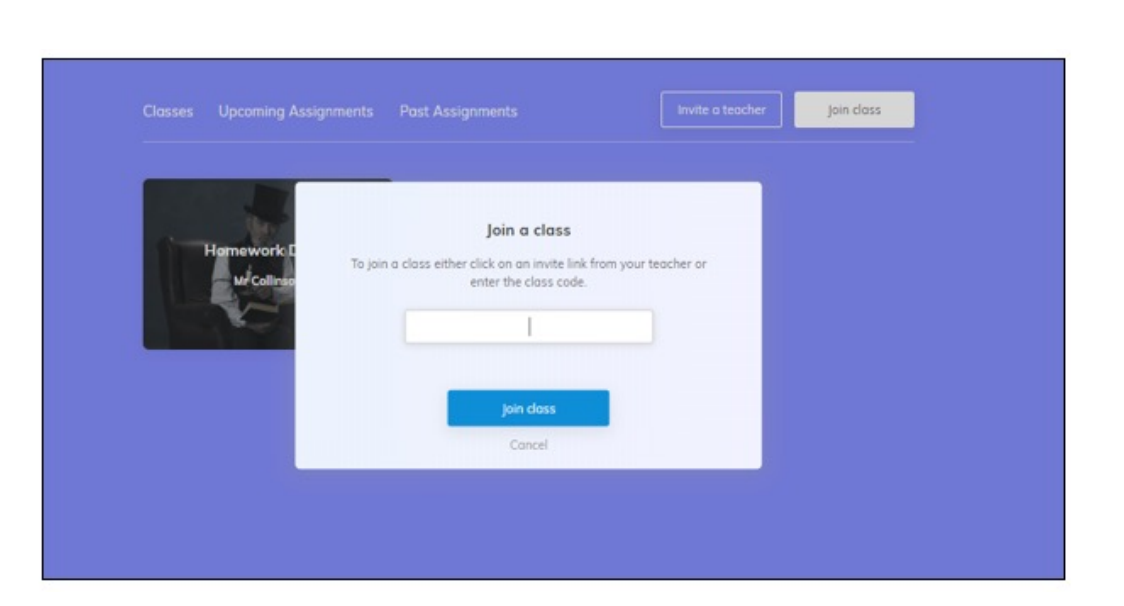

1. Use the login and class code given by your teacher. Once you have joined you will be able to see your classes and what work has been set.

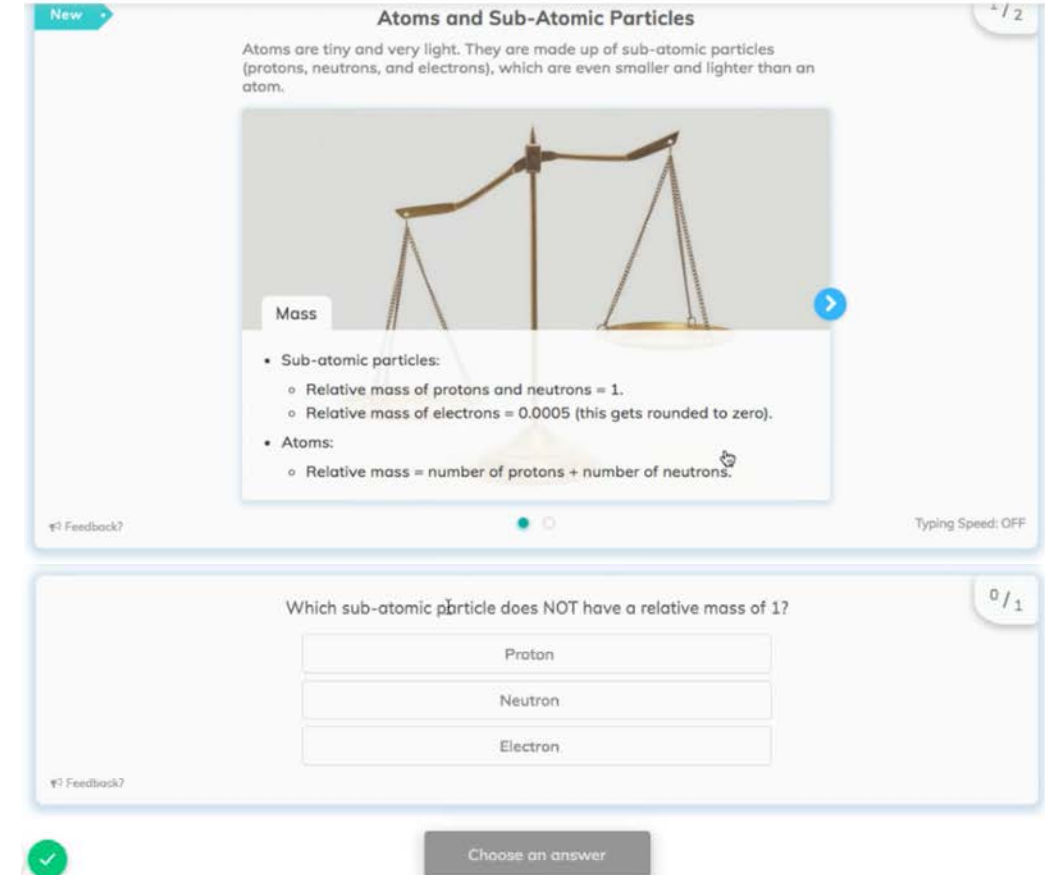

2. Select and follow the lesson and then answer the variety of question types throughout.

## REVISION TECHNIQUES

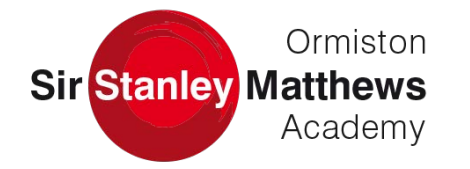

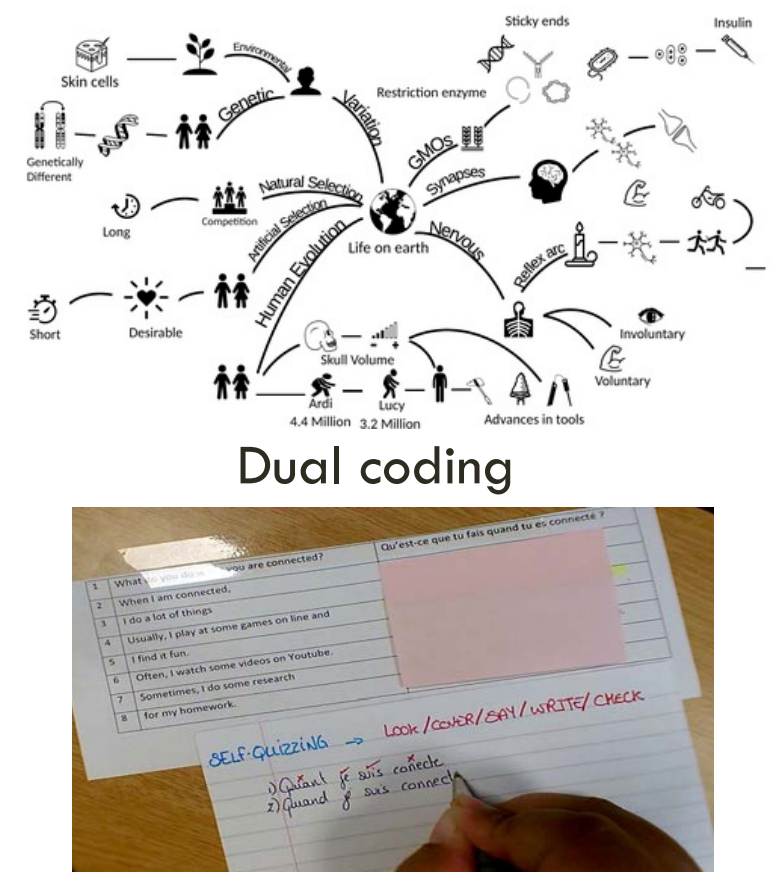

Self quizzing

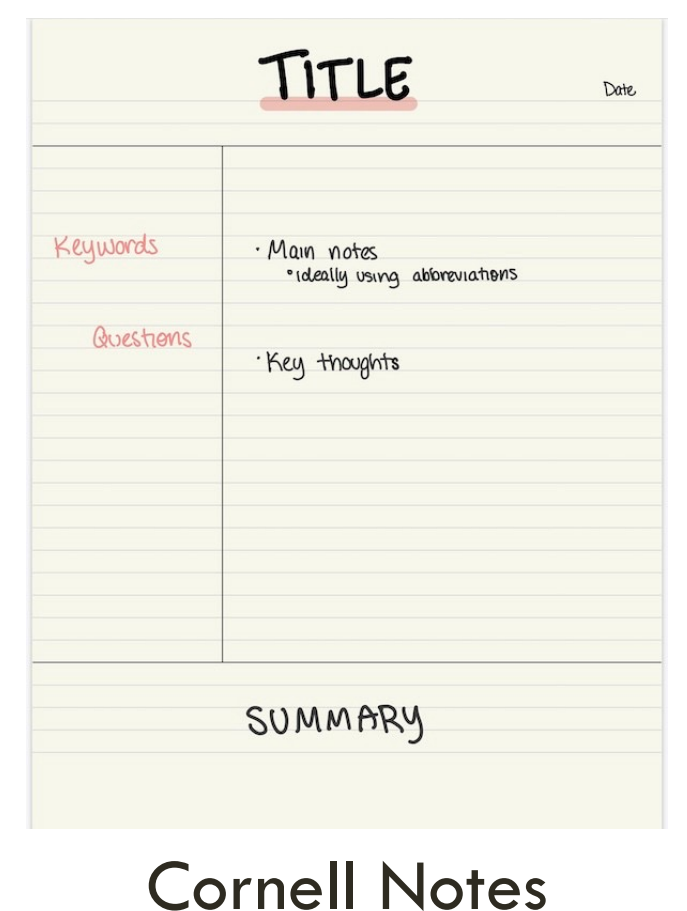

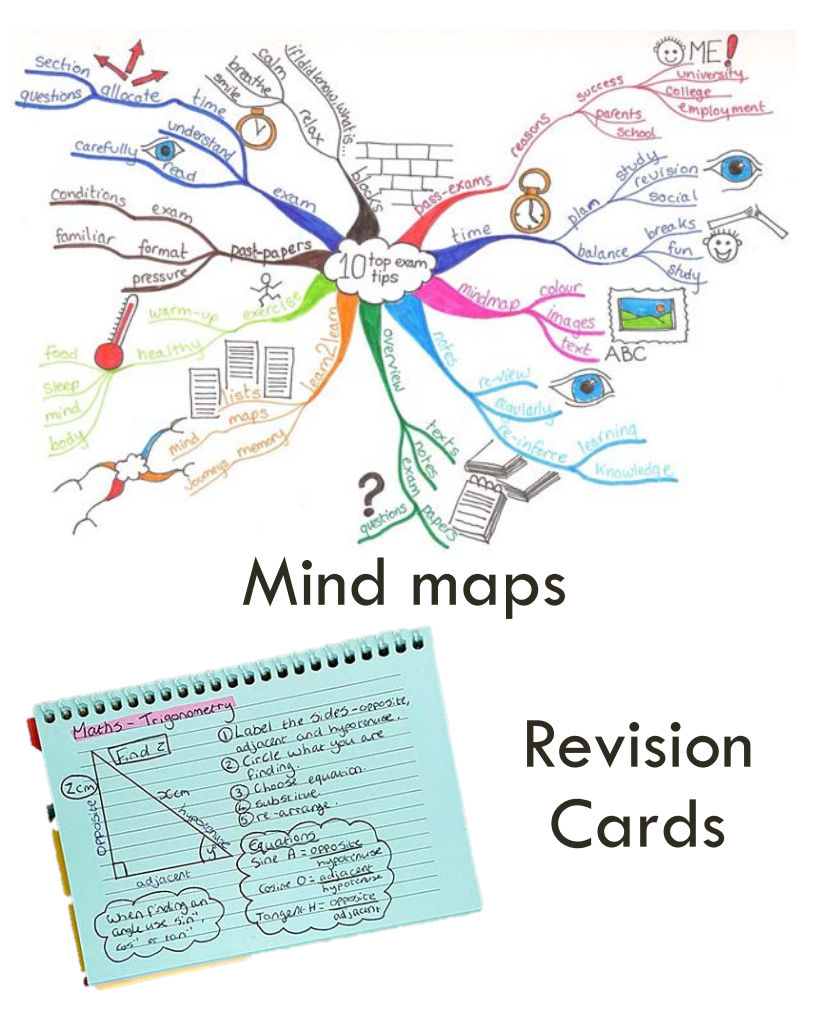